# Management Guide NetIQ® AppManager® for Citrix XenDesktop and XenApp

**December 2018**

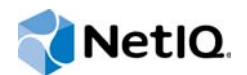

#### **Legal Notice**

For information about NetIQ legal notices, disclaimers, warranties, export and other use restrictions, U.S. Government restricted rights, patent policy, and FIPS compliance, se[e https://www.netiq.com/company/legal/](https://www.netiq.com/company/legal/).

#### **© 2018 NetIQ Corporation. All Rights Reserved.**

For information about NetIQ trademarks, see [https://www.netiq.com/company/legal/.](https://www.netiq.com/company/legal/) All third-party trademarks are the property of their respective owners.

# **Contents**

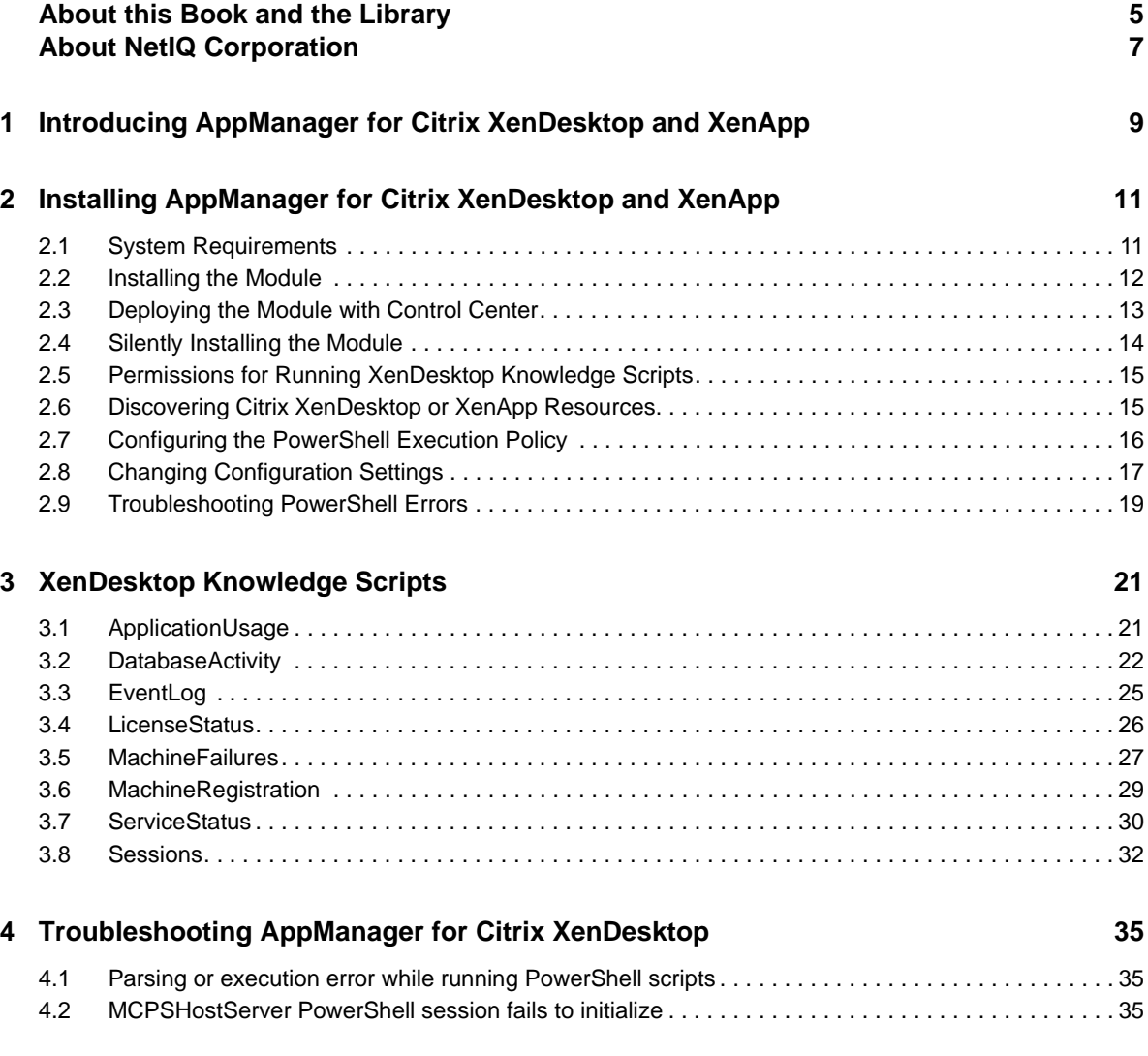

# <span id="page-4-0"></span>**About this Book and the Library**

The NetIQ AppManager product (AppManager) is a comprehensive solution for managing, diagnosing, and analyzing performance, availability, and health for a broad spectrum of operating environments, applications, services, and server hardware.

AppManager provides system administrators with a central, easy-to-use console to view critical server and application resources across the enterprise. With AppManager, administrative staff can monitor server and application resources, check for potential problems, initiate responsive actions, automate routine tasks, and gather performance data for real-time and historical reporting and analysis.

# **Intended Audience**

This guide provides information for individuals responsible for installing an AppManager module and monitoring specific applications with AppManager.

# **Other Information in the Library**

The library provides the following information resources:

#### **Installation Guide for AppManager**

Provides complete information about AppManager pre-installation requirements and step-bystep installation procedures for all AppManager components.

#### **User Guide for AppManager Control Center**

Provides complete information about managing groups of servers, including running jobs, responding to events, creating reports, and working with Control Center. A separate guide is available for the AppManager Operator Console.

#### **Administrator Guide for AppManager**

Provides information about maintaining an AppManager management site, managing security, using scripts to handle AppManager tasks, and leveraging advanced configuration options.

#### **Upgrade and Migration Guide for AppManager**

Provides complete information about how to upgrade from a previous version of AppManager.

#### **Management guides**

Provide information about installing and monitoring specific applications with AppManager.

**Help** 

Provides context-sensitive information and step-by-step guidance for common tasks, as well as definitions for each field on each window.

The AppManager library is available in Adobe Acrobat (PDF) format from the [AppManager](https://www.netiq.com/documentation/appmanager/)  [Documentation](https://www.netiq.com/documentation/appmanager/) page of the NetIQ Web site.

# <span id="page-6-0"></span>**About NetIQ Corporation**

We are a global, enterprise software company, with a focus on the three persistent challenges in your environment: Change, complexity and risk—and how we can help you control them.

# **Our Viewpoint**

#### **Adapting to change and managing complexity and risk are nothing new**

In fact, of all the challenges you face, these are perhaps the most prominent variables that deny you the control you need to securely measure, monitor, and manage your physical, virtual, and cloud computing environments.

#### **Enabling critical business services, better and faster**

We believe that providing as much control as possible to IT organizations is the only way to enable timelier and cost effective delivery of services. Persistent pressures like change and complexity will only continue to increase as organizations continue to change and the technologies needed to manage them become inherently more complex.

## **Our Philosophy**

#### **Selling intelligent solutions, not just software**

In order to provide reliable control, we first make sure we understand the real-world scenarios in which IT organizations like yours operate — day in and day out. That's the only way we can develop practical, intelligent IT solutions that successfully yield proven, measurable results. And that's so much more rewarding than simply selling software.

#### **Driving your success is our passion**

We place your success at the heart of how we do business. From product inception to deployment, we understand that you need IT solutions that work well and integrate seamlessly with your existing investments; you need ongoing support and training post-deployment; and you need someone that is truly easy to work with — for a change. Ultimately, when you succeed, we all succeed.

### **Our Solutions**

- Identity & Access Governance
- Access Management
- Security Management
- Systems & Application Management
- Workload Management
- **Service Management**

# **Contacting Sales Support**

For questions about products, pricing, and capabilities, contact your local partner. If you cannot contact your partner, contact our Sales Support team.

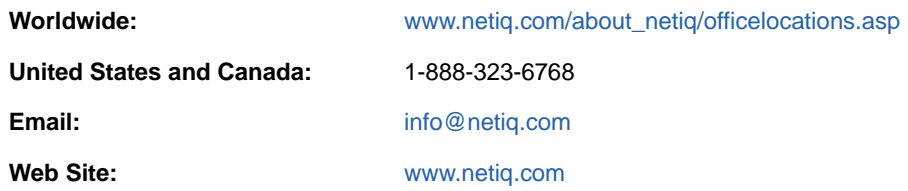

# **Contacting Technical Support**

For specific product issues, contact our Technical Support team.

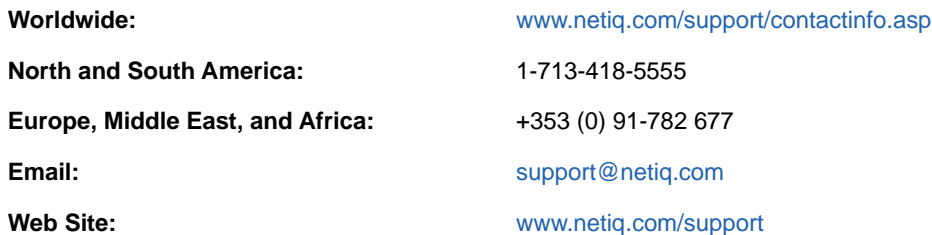

# **Contacting Documentation Support**

Our goal is to provide documentation that meets your needs. The documentation for this product is available on the NetIQ Web site in HTML and PDF formats on a page that does not require you to log in. If you have suggestions for documentation improvements, click **comment on this topic** at the bottom of any page in the HTML version of the documentation posted at [www.netiq.com/](http://www.netiq.com/documentation) [documentation.](http://www.netiq.com/documentation) You can also email [Documentation-Feedback@netiq.com](mailto:Documentation-Feedback@netiq.com). We value your input and look forward to hearing from you.

# **Contacting the Online User Community**

NetIQ Communities, the NetIQ online community, is a collaborative network connecting you to your peers and NetIQ experts. By providing more immediate information, useful links to helpful resources, and access to NetIQ experts, NetIQ Communities helps ensure you are mastering the knowledge you need to realize the full potential of IT investments upon which you rely. For more information, visit [community.netiq.com.](http://community.netiq.com)

### <span id="page-8-0"></span>1 <sup>1</sup> **Introducing AppManager for Citrix XenDesktop and XenApp**

AppManager for Citrix XenDesktop and XenApp lets you manage the performance and availability of Citrix XenDesktop or XenApp servers.

The XenDesktop category of Knowledge Scripts tracks vital aspects of system performance for Citrix XenDesktop and XenApp, including:

- The status and number of sessions on a Citrix XenDesktop or XenApp server
- The number and type of failures that have occurred on servers in delivery groups on a XenDesktop or XenApp server
- $\bullet$  The total instances of all applications and separate instances for each of the applications that are running
- \* XenDesktop or XenApp error or warning events from the Windows Application event log and custom Citrix logs
- The status of XenDesktop or XenApp services
- The license usage and license expiration of XenDesktop or XenApp servers
- The registration state of XenDesktop or XenApp servers
- The activity of the databases associated with the Broker, Host, and Machine Creation XenDesktop services

By monitoring your Citrix server implementation at the component level, you can quickly identify areas that might have a negative impact on overall performance, and then you can modify the configuration to improve performance.

### <span id="page-10-0"></span>2 <sup>2</sup> **XenDesktop and XenApp Installing AppManager for Citrix**

This chapter provides installation instructions and describes system requirements for AppManager for Citrix XenDesktop and XenApp.

This chapter assumes you have AppManager installed. For more information about installing AppManager or about AppManager system requirements, see the *Installation Guide for AppManager*, which is available on the [AppManager Documentation](https://www.netiq.com/documentation/appmanager/) page.

# <span id="page-10-1"></span>**2.1 System Requirements**

For the latest information about supported software versions and the availability of module updates, visit the [AppManager Supported Products](http://www.netiq.com/support/am/supportedproducts/default.asp) page. Unless noted otherwise, this module supports all updates, hotfixes, and service packs for the releases listed below.

AppManager for Citrix XenDesktop and XenApp has the following system requirements:

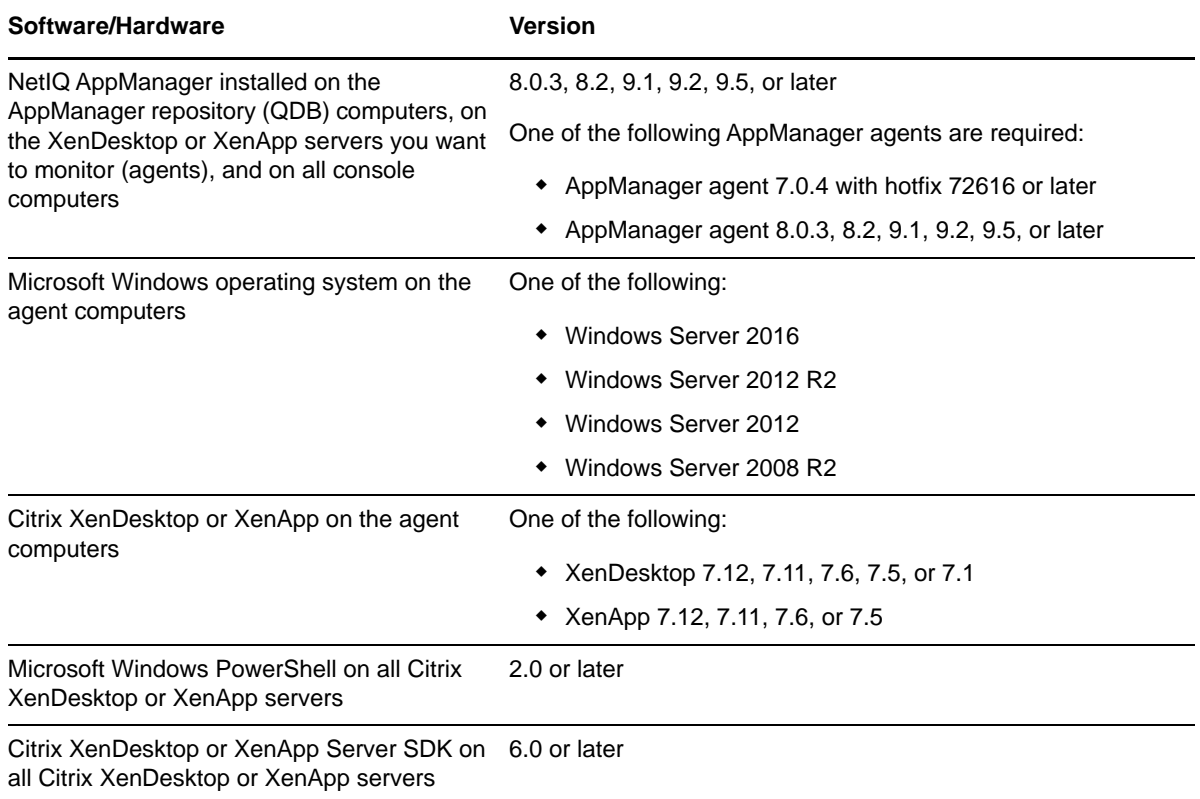

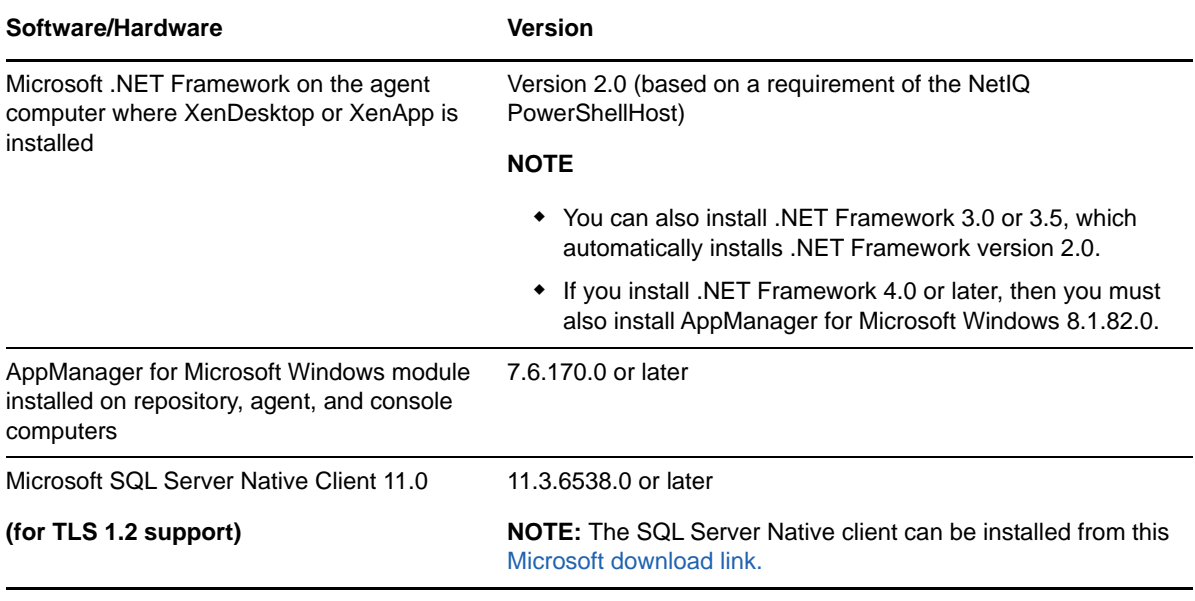

**NOTE:** If you want TLS 1.2 support and are running AppManager 9.1 or 9.2, then you are required to perform some additional steps. To know about the steps, see the [article.](https://support.microfocus.com/kb/doc.php?id=7023595)

### <span id="page-11-0"></span>**2.2 Installing the Module**

Run the module installer on the XenDesktop or XenApp servers you want to monitor (agents) to install the agent components, and run the module installer on all console computers to install the Help and console extensions.

Access the AM70-XenDesktop-8.*x.x*.0.msi module installer from the AM70-XenDesktop-8.*x.x*.0 self-extracting installation package on the [AppManager Module Upgrades & Trials](http://www.netiq.com/support/am/extended/modules.asp) page.

For Windows environments where User Account Control (UAC) is enabled, install the module using an account with administrative privileges. Use one of the following methods:

- Log in to the server using the account named Administrator. Then, run the module installer XenDesktop.msi file from a command prompt or by double-clicking it.
- Log in to the server as a user with administrative privileges and run the module installer XenDesktop.msi file as an administrator from a command prompt. To open a command-prompt window at the administrative level, right-click a command-prompt icon or a Windows menu item and select **Run as administrator**.

You can install the Knowledge Scripts into local or remote AppManager repositories (QDBs). The module installer now installs Knowledge Scripts for each module directly into the QDB instead of to the \AppManager\qdb\kp folder as in previous releases of AppManager.

You can install the module manually, or you can use Control Center to deploy the module on a remote server where an agent is installed. For more information, see [Section 2.3, "Deploying the Module with](#page-12-0)  [Control Center," on page 13](#page-12-0). However, if you do use Control Center to deploy the module, Control Center only installs the *agent* components of the module. The module installer installs the QDB and console components as well as the agent components on the agent computer.

#### **To install the module manually:**

**1** Double-click the module installer .msi file.

- **2** Accept the license agreement.
- **3** Review the results of the pre-installation check. You can expect one of the following three scenarios:
	- **No AppManager agent is present:** In this scenario, the pre-installation check fails, and the installer does not install agent components.
	- **An AppManager agent is present, but some other prerequisite fails:** In this scenario, the default is to not install agent components because of one or more missing prerequisites. However, you can override the default by selecting **Install agent component locally**. A missing application server for this particular module often causes this scenario. For example, installing the AppManager for Citrix XenDesktop or XenApp module requires the presence of a Citrix XenDesktop or XenApp server on the selected computer.
	- **All prerequisites are met:** In this scenario, the installer installs the agent components.
- **4** To install the Knowledge Scripts into the QDB:
	- **4a** Select **Install Knowledge Scripts** to install the repository components, including the Knowledge Scripts, object types, and SQL stored procedures.
	- **4b** Specify the SQL Server name of the server hosting the QDB, as well as the case-sensitive QDB name.
- **5** (Conditional) If you use Control Center 7.x, run the module installer for each QDB attached to Control Center.
- **6** (Conditional) If you use Control Center 8.x or later, run the module installer only for the primary QDB. Control Center automatically replicates this module to secondary QDBs.
- **7** Run the module installer on all console computers to install the Help and console extensions.
- **8** Run the module installer on the XenDesktop or XenApp servers you want to monitor (agents) to install the agent components.
- **9** (Conditional) If you have not discovered XenDesktop or XenApp resources, run the Discovery\_XenDesktop Knowledge Script on all agent computers where you installed the module. For more information, see [Section 2.6, "Discovering Citrix XenDesktop or XenApp](#page-14-1)  [Resources," on page 15.](#page-14-1)

After the installation has completed, the  $x_{enDesktop}$  Install.log file, located in the \NetIQ\Temp\NetIQ\_Debug\<*ServerName*> folder, lists any problems that occurred.

# <span id="page-12-0"></span>**2.3 Deploying the Module with Control Center**

You can use Control Center to deploy the module on a remote server where an agent is installed. This topic briefly describes the steps involved in deploying a module and provides instructions for checking in the module installation package. For more information, see the *Control Center User Guide for AppManager*, which is available on the [AppManager Documentation](https://www.netiq.com/documentation/appmanager/) page.

### **2.3.1 Deployment Overview**

This section describes the tasks required to deploy the module on an agent computer.

#### **To deploy the module on an agent computer:**

- **1** Verify the default deployment credentials.
- **2** Check in an installation package. For more information, see [Section 2.3.2, "Checking In the](#page-13-1)  [Installation Package," on page 14](#page-13-1).
- **3** Configure an e-mail address to receive notification of a deployment.
- **4** Create a deployment rule or modify an out-of-the-box deployment rule.
- **5** Approve the deployment task.
- **6** View the results.

#### <span id="page-13-1"></span>**2.3.2 Checking In the Installation Package**

You must check in the installation package, AM70-XenDesktop-8.x.x.0.xml, before you can deploy the module on an agent computer.

#### **To check in a module installation package:**

- **1** Log in to Control Center using an account that is a member of a user group with deployment permissions.
- **2** Navigate to the **Deployment** tab (for AppManager 8.x or later) or **Administration** tab (for AppManager 7.x).
- **3** In the Deployment folder, select **Packages**.
- **4** On the Tasks pane, click **Check in Deployment Packages** (for AppManager 8.x or later) or **Check in Packages** (for AppManager 7.x).
- **5** Navigate to the folder where you saved AM70-XenDesktop-8.*x.x.*0.xml and select the file.
- **6** Click **Open**. The Deployment Package Check in Status dialog box displays the status of the package check in.

## <span id="page-13-0"></span>**2.4 Silently Installing the Module**

To silently (without user intervention) install a module using the default settings, run the following command from the folder in which you saved the module installer:

msiexec.exe /i "AM70-XenDesktop-8.*x.x*.0.msi" /qn

where *x.x* is the actual version number of the module installer.

To create a log file that describes the operations of the module setup program, add the following flag to the command noted above:

/L\* "AM70-XenDesktop-8.*x.x*.0.msi.log"

The log file is created in the directory in which you saved the module installer.

**NOTE:** To perform a silent install on an AppManager agent running Windows Server 2008 R2 or Windows Server 2012, open a command prompt at the administrative level and select **Run as administrator** before you run the silent install command listed above.

To silently install the module to a remote AppManager repository, you can use Windows authentication or SQL authentication.

#### **Windows authentication**:

AM70-XenDesktop-8.*x.x*.0.msi /qn MO\_B\_QDBINSTALL=1 MO\_B\_MOINSTALL=0 MO\_B\_SQLSVR\_WINAUTH=1 MO\_SQLSVR\_NAME=*SQLServerName* MO\_QDBNAME=*AM-RepositoryName*

#### **SQL authentication**:

AM70-XenDesktop-8.*x.x*.0.msi /qn MO\_B\_QDBINSTALL=1 MO\_B\_MOINSTALL=0 MO\_B\_SQLSVR\_WINAUTH=0 MO\_SQLSVR\_USER=*SQLLogin* MO\_SQLSVR\_PWD=*SQLLoginPassword* MO\_SQLSVR\_NAME=*SQLServerName* MO\_QDBNAME=*AM-RepositoryName*

### <span id="page-14-0"></span>**2.5 Permissions for Running XenDesktop Knowledge Scripts**

To run the XenDesktop Knowledge Scripts, the AppManager agent must run as a Windows user that is configured as a XenDesktop or XenApp Administrator.

### <span id="page-14-1"></span>**2.6 Discovering Citrix XenDesktop or XenApp Resources**

Use the Discovery\_XenDesktop Knowledge Script to discover Citrix XenDesktop or XenApp components. This script always raises an event if discovery fails. You can also choose to raise an event if discovery succeeds.

**IMPORTANT:** Run the Discovery XenDesktop script only on agent computers where the XenDesktop or XenApp Delivery Controller component is installed. To ensure the discovery script performs a complete discovery and discovers all Delivery Controller objects, set the permissions for the NetIQ AppManager Client Resource Monitor (NetIQmc) service to **Log On As the domain administrator**. If you do not log on as the domain administrator, discovery will not discover the following Delivery Controller objects: Machine Catalogs and Delivery Groups.

If you delete or add a resource object, or if you make any other kind of change that might affect the monitoring of your resources, run the Discovery\_XenDesktop Knowledge Script again to update your list of resource objects. In addition, if you are running this module on AppManager 8 or later, you can use the delta discovery feature in Control Center to run discovery on a schedule to more quickly detect changes to your environment.

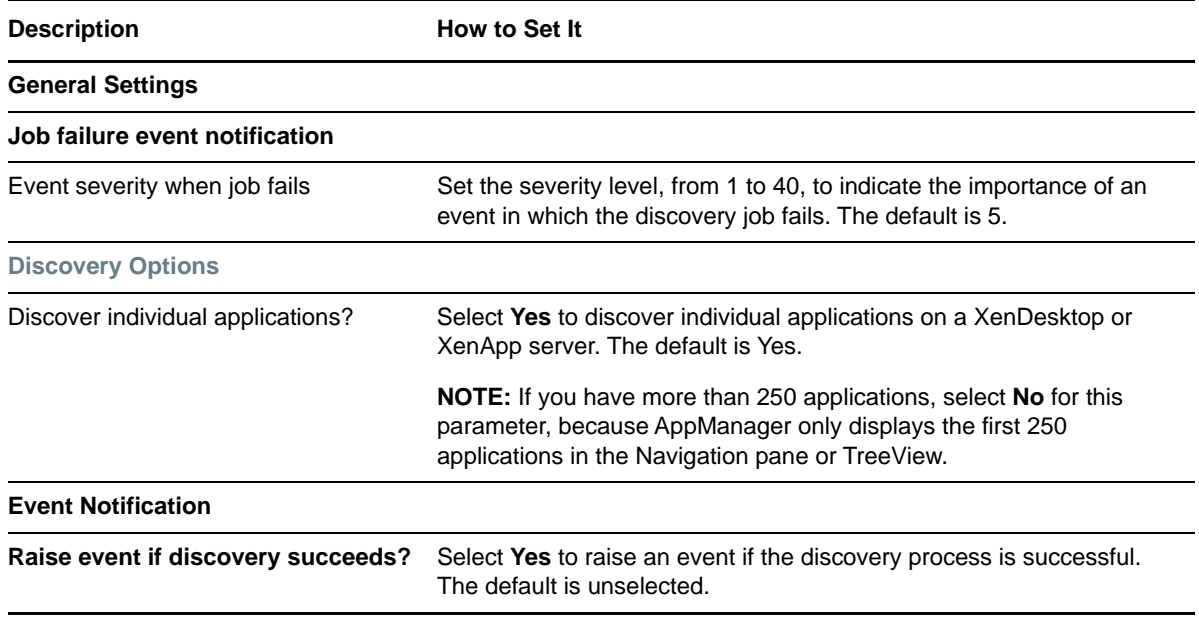

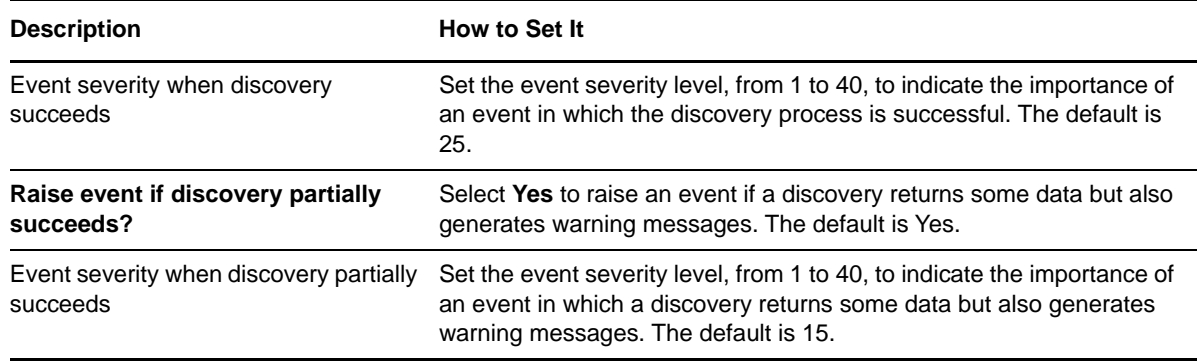

# <span id="page-15-0"></span>**2.7 Configuring the PowerShell Execution Policy**

This section describes the procedure for configuring the Microsoft PowerShell Execution Policy for environments that use Powershell. The PowerShell Execution Policy determines whether PowerShell scripts are allowed to run.

#### **2.7.1 Understanding PowerShell Cmdlets**

Citrix XenDesktop and XenApp use the Microsoft scripting and command environment known as PowerShell. PowerShell is made up of hundreds of executable objects called **cmdlets**, pronounced **command-lets**. When running the XenDesktop category of Knowledge Scripts, AppManager makes a series of calls to PowerShell and the XenDesktop or XenApp cmdlets. The combination of cmdlets depends on the version of XenDesktop or XenApp Server. AppManager executes the cmdlets to manipulate XenDesktop or XenApp objects.

For more information about using Powershell, see your Microsoft PowerShell documentation.

### **2.7.2 Configuring the PowerShell Execution Policy**

The PowerShell Execution Policy determines whether PowerShell scripts are allowed to run. By default, the Execution Policy is set to Restricted. If you try to run scripts under the Restricted policy, AppManager generates error messages.

The Execution Policy directly affects the XenDesktop Knowledge Scripts. Although the scripts that ship with AppManager for Citrix XenDesktop and XenApp are written in VBScript and installed as <scriptname>.qml, the logic for the scripts is contained in complementary PowerShell scripts that are installed on the agent computer along with the module. The PowerShell scripts use the same name as the XenDesktop Knowledge Scripts, but with a .ps1 extension.

**NOTE:** The digital signature encoded in a XenDesktop Knowledge Script is tied to the contents of the script. If you change the script, the signature is no longer valid and you cannot execute the script. If you change a XenDesktop Knowledge Script, you must do one of the following:

- Re-sign the scripts using your own digital certificate.
- Change the Execution Policy to either **RemoteSigned** or **Unrestricted**. A group policy that governs script execution overrides any policy changes you make with the Set-ExecutionPolicy cmdlet. For example, if the group policy forbids script execution, you cannot change the policy by running Set-ExecutionPolicy. First change the group policy to allow script execution, and then run Set-ExecutionPolicy to select a specific Execution Policy.

Before AppManager can execute the PowerShell scripts, you must change the Execution Policy from Restricted to one of the following policy options:

- **AllSigned**, which allows execution of scripts that have been digitally signed by a trusted publisher.
- **RemoteSigned**, which allows local scripts to run regardless of signature, and requires trusted digital signatures only for remote scripts. XenDesktop Knowledge Scripts are local scripts.
- **Unrestricted**, which allows both local and remote scripts to run, regardless of signature.

#### **To change the PowerShell Execution Policy:**

- **1** Open the XenDesktop or XenApp Command Shell on the agent computer.
- **2** Run the following cmdlet:

```
Set-ExecutionPolicy <policy>
```
where <policy> is the name of the Execution Policy you choose.

**3** Repeat Steps **1** and **2** on all agent computers, including Server role computers.

When a PowerShell script is executed under an **AllSigned** policy, PowerShell verifies that the script contains a digital signature and that the signature is associated with a trusted publisher. NetIQ Corporation signs the XenDesktop or XenApp PowerShell scripts.

If you set the PowerShell execution policy to **AllSigned** or **Restricted**, you must choose to trust NetIQ Corporation by importing the NetIQ Corporation digital certificate into the local certificate store on *each* XenDesktop or XenApp server in your environment.

#### **To import the digital certificate and extend the trust:**

- **1** Ensure that the PowerShell execution policy is not set to **Restricted** or **AllSigned**. Even though the script is signed, the certificate is not yet in the certificate store, so the signature will not be recognized as valid.
- **2** From the PowerShell command prompt, as Administrator, run the following file: AppManager\bin\PowerShell\Scripts\Library\CertificateImporter.ps1.
- **3** If needed, set the PowerShell execution policy back to AllSigned.

# <span id="page-16-0"></span>**2.8 Changing Configuration Settings**

AppManager for Citrix XenDesktop and XenApp includes the following components:

- A client object, MCPSHostClient.dll, which runs within the AppManager agent. This client object starts the server program and asks it to run jobs.
- A server program, MCPSHostServer.exe, which provides the PowerShell environment in which the XenDesktop scripts are executed.

Both components have associated configuration files that define certain operational parameters. You can modify these settings to fine-tune performance or to specify resource usage limits.

The configuration files are in XML format. After making changes, ensure that the files retain their wellformed XML format. Also do not remove or change settings other than those documented here. NetIQ Corporation strongly recommends that you create backup copies of these files before modifying them.

**NOTE:** This topic does not discuss all configuration settings. As a rule, if a configuration setting is not discussed in this topic, you should not change the value of that setting.

### **2.8.1 Client Configuration Settings**

The client configuration file, MCPSHostClient.dll.config, resides in the AppManager\bin\PowerShell directory. You can change the following settings.

In the <appSettings> section:

- **maxActiveServers** Use this setting to specify the maximum number of servers that can be active at any time. Use this setting in conjunction with maxMemoryUsage to specify a lower memory threshold with an increased number of servers that can be used. This combination is beneficial for situations in which a server exceeds the memory limitation and has to shut down. If only one server can be active at a time, job requests are blocked until the server restarts. If you allow more than one server to be active, job requests can be executed in other server processes or on new servers if the current number of active servers is less than maxActiveServers.
- **serverStartupTimeout** If MCPSHostServer.exe is not already running when a job is scheduled for execution, the client starts the server automatically. After starting the server, the client attempts to contact it. Use this configuration setting to specify the number of seconds that the client should attempt to contact the server. An error event is raised if the client cannot contact the server within the specified period.

In the <log4net> section:

- **file** Use this setting to specify the pathname of the log file. If the pathname is a relative path, it is considered to be relative to the \AppManager\bin\PowerShell directory.
- **appendToFile** Use this setting to indicate whether the client overwrites the existing log file or appends to it, at the time the client is loaded into the AppManager agent.
- **maxSizeRollBackups** Use this setting to specify the number of old log files you want to retain.
- **maximumFileSize** Use this setting to specify the maximum size of a log file. After a log file reaches this size, it is deleted, or renamed if the maxSizeRollBackups value is greater than 0.

#### **2.8.2 Server Configuration Settings**

The server configuration file, MCPSHostServer.exe.config, resides in the AppManager\bin\PowerShell directory. You can change the following settings.

In the <appSettings> section:

- **serverShutdownTimeout** Use this setting to specify the number of seconds that the server will remain running when no jobs are executing. If no jobs are submitted to the server during this period, the server shuts down and will restart the next time a client needs to run a job.
- **maxActiveClients** The PowerShell runspace pool allocates runspaces as needed. Each execution of a job requires one runspace. Runspaces return to the pool after use and are then available for other jobs. Use this setting to set the absolute limit on the number of runspaces allocated for a pool. If a client requests a runspace when none is available and the pool has reached this limit, the client is blocked from running until a runspace becomes available.

If you do not specify the runspace setting, the pool always allocates a new runspace, even if all others are in use, thereby ensuring that clients never have to wait for a runspace to be available.

 **maxMemoryUsage** Use this setting to specify the maximum amount of memory, in megabytes, that the server process should consume. If memory usage exceeds the maximum size, the server blocks additional requests from clients and restarts automatically after the last client has finished job execution. Because XenDesktop Knowledge Script jobs use XenDesktop and XenApp cmdlets, which require a large amount of memory, server memory usage can grow excessively.

In the <log4net> section:

- **file** Use this setting to specify the pathname of the log file. If the pathname is a relative path, it is considered to be relative to the \AppManager\bin\PowerShell directory.
- **appendToFile** Use this setting to indicate whether the client overwrites the existing log file or appends to it, at the time the client is loaded into the AppManager agent.
- **maxSizeRollBackups** Use this setting to specify the number of old log files you want to retain.
- **maximumFileSize** Use this setting to specify the maximum size of a log file. After a log file reaches this size, it is deleted, or renamed if the maxSizeRollBackups value is greater than 0.

# <span id="page-18-0"></span>**2.9 Troubleshooting PowerShell Errors**

XenDesktop Knowledge Scripts might raise such events as "PowerShell script failed to run to completion" or "Error executing PowerShell script." These errors can occur when Knowledge Scripts take a long time to run, or when there is contention for access to the server that executes the PowerShell scripts, MCPSHostServer.exe. The following are some recommendations for resolving these issues:

- **Increase the amount of memory that can be used by MCPSHostServer.exe**. Increasing the memory limit reduces the frequency with which the server restarts due to excessive memory usage. Increasing the memory limit also reduces the number of PowerShell errors; each time the server recognizes that it is exceeding its memory usage threshold, the server prevents new jobs from executing until all existing jobs have completed and the server restarts. If existing jobs take a significant amount of time to complete, the waiting jobs may time out and return errors. To increase the amount of memory MCPSHostServer.exe can use, modify the value of the maxMemoryUsage setting. For more information, see [Section 2.8, "Changing Configuration](#page-16-0)  [Settings," on page 17.](#page-16-0)
- **Increase the number of PowerShell execution environments, or runspaces that MCPSHostServer.exe can host**. The default number of runspaces is eight, which means no more than eight Knowledge Script jobs can be running simultaneously on the server. If you attempt to run additional jobs, the jobs are held back until runspaces become available as existing jobs complete their iterations. Being held back in this manner increases the chance that jobs will time out before running, or before completing their iteration. To increase the number of available runspaces, modify the maxActiveClients setting. For more information, see [Section 2.8, "Changing Configuration Settings," on page 17.](#page-16-0)

Increasing this value will be beneficial if you are running more than eight XenDesktop Knowledge Script jobs, but even then the benefit may not be significant.

**NOTE:** The client's maxActiveServers configuration option specifies the maximum number of servers that can be active at any time (the default is five). The maxActiveServers configuration value and the maxActiveClients server configuration value determine the total number of jobs that can be serviced at any one time. You can have more than this number of jobs in the "Running" state in AppManager, but only if some of the jobs are between iterations, and not actually running at the same time.

<span id="page-20-0"></span><sup>3</sup>**XenDesktop Knowledge Scripts**

AppManager for Citrix XenDesktop and XenApp provides the following Knowledge Scripts for monitoring servers that are running Citrix XenDesktop or XenApp.

From the Knowledge Script view of Control Center, you can access more information about any NetIQ-supported Knowledge Script by selecting it and clicking **Help**. Or in the Operator Console, click any Knowledge Script in the Knowledge Script pane and press **F1**.

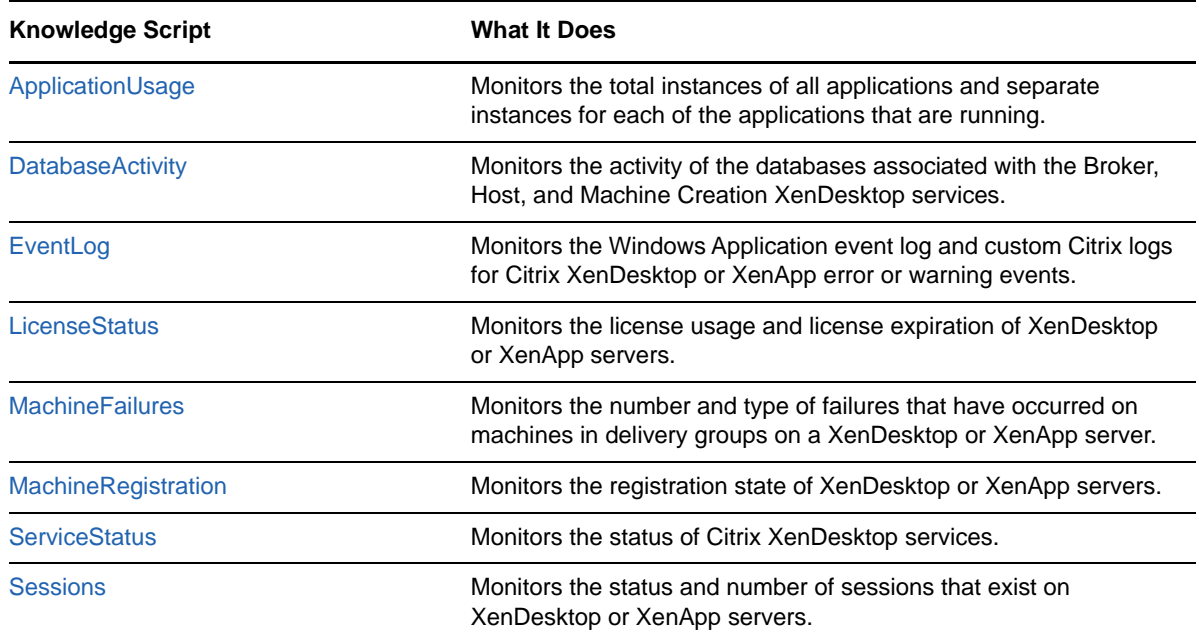

# <span id="page-20-1"></span>**3.1 ApplicationUsage**

Use the XenDesktop\_ApplicationUsage Knowledge Script to monitor the total instances of all applications and separate instances for each of the applications that are running.

This script raises an event if the total number of application instances or the number of instances of an application exceeds the thresholds you set. You can also choose to collect data on the total number of applications running.

### **3.1.1 Resource Objects**

Citrix XenDesktop or XenApp Applications folder object or individual application object

### **3.1.2 Default Schedule**

The default schedule is every 15 minutes.

### **3.1.3 Setting Parameter Values**

Set the following parameters on the **Values** tab as needed:

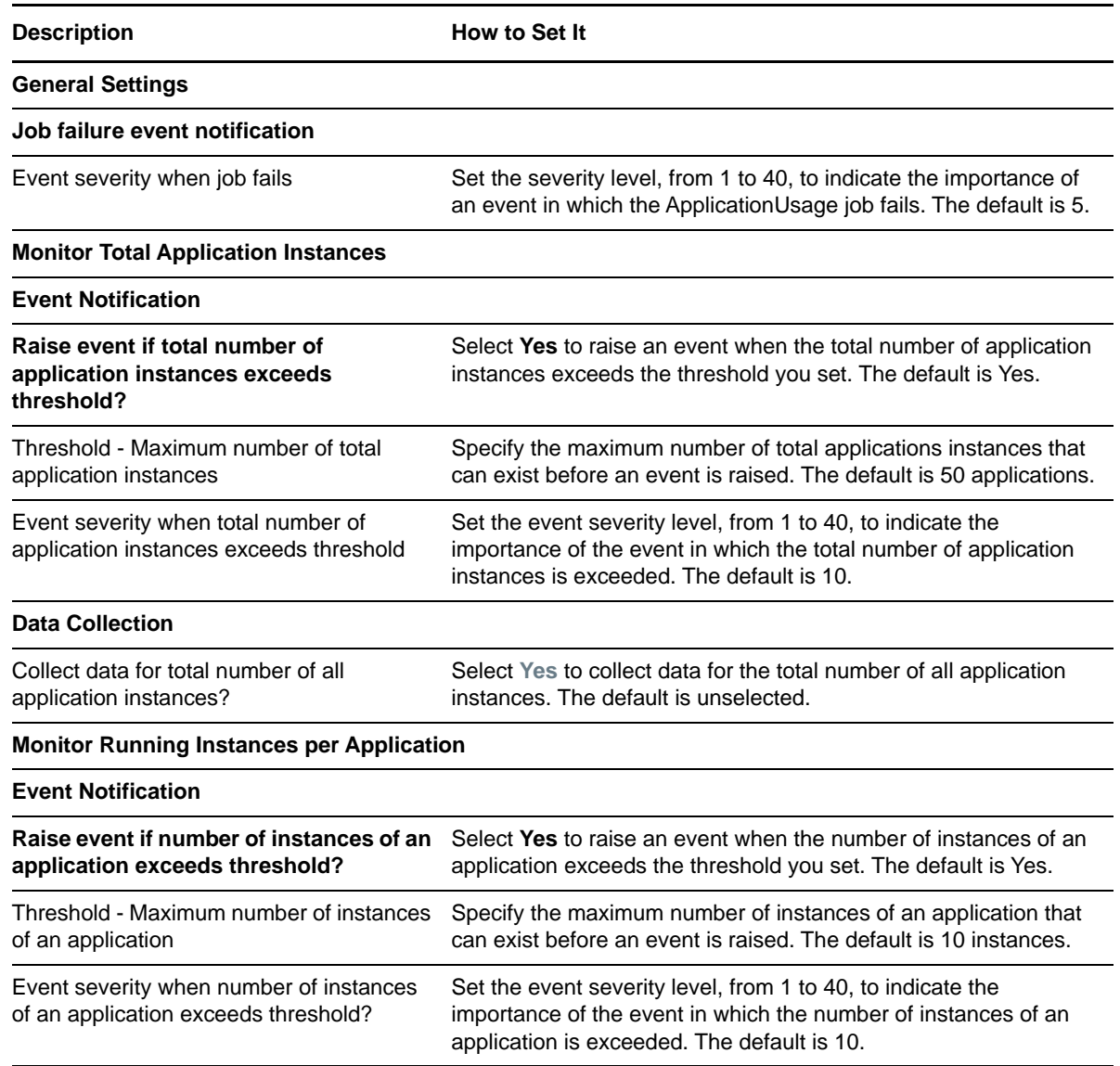

# <span id="page-21-0"></span>**3.2 DatabaseActivity**

Use the XenDesktop\_DatabaseActivity Knowledge Script to Monitors the activity of the databases associated with the Broker, Host, and Machine Creation XenDesktop services.

This script raises an event if the average transaction time, the average transaction rate, or the transaction error rate exceeds the thresholds you set for those three services. You can also choose to collect data on those metrics.

#### **3.2.1 Resource Objects**

Citrix XenDesktop or XenApp site object

### **3.2.2 Default Schedule**

The default schedule is every 15 minutes.

### **3.2.3 Setting Parameter Values**

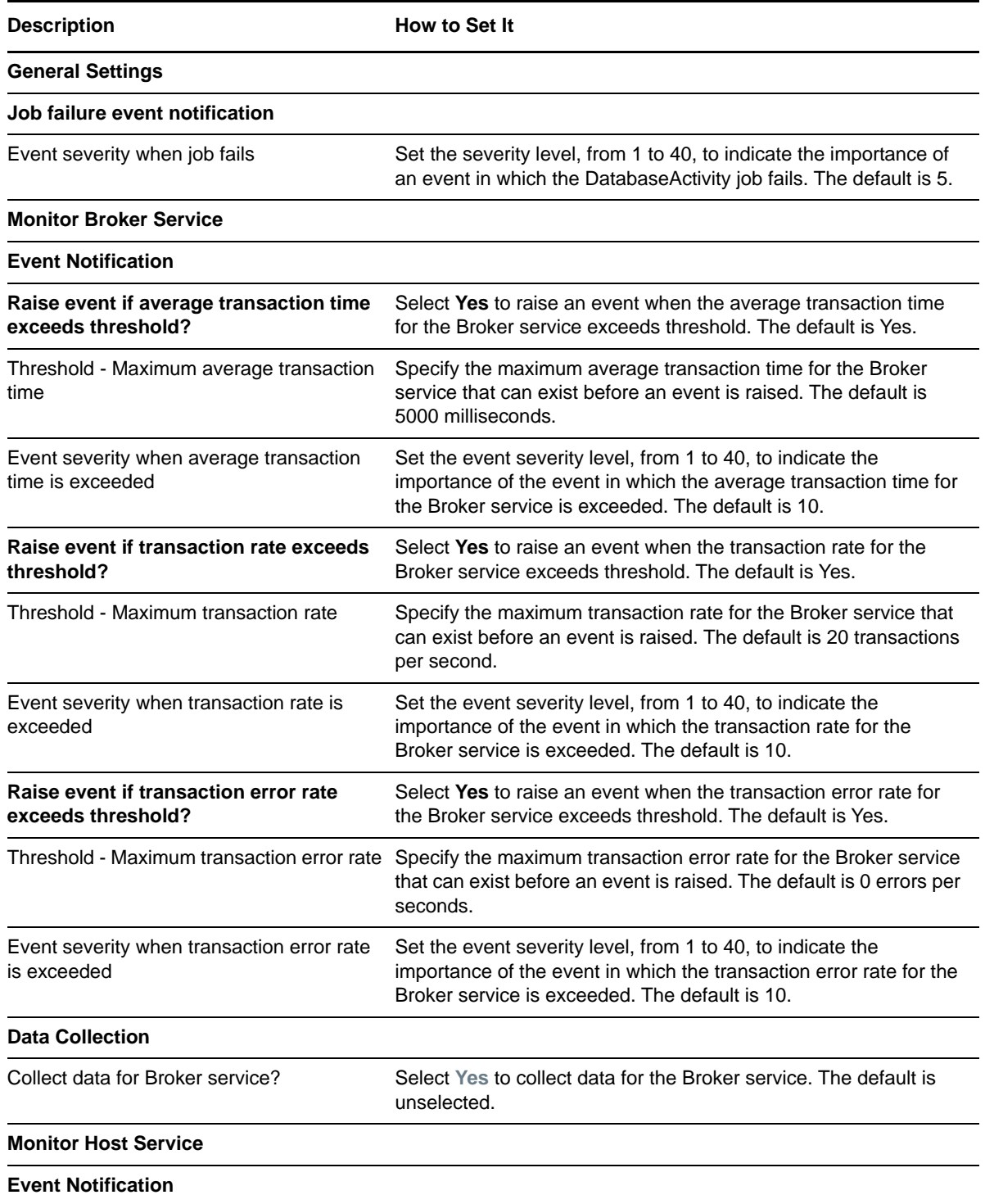

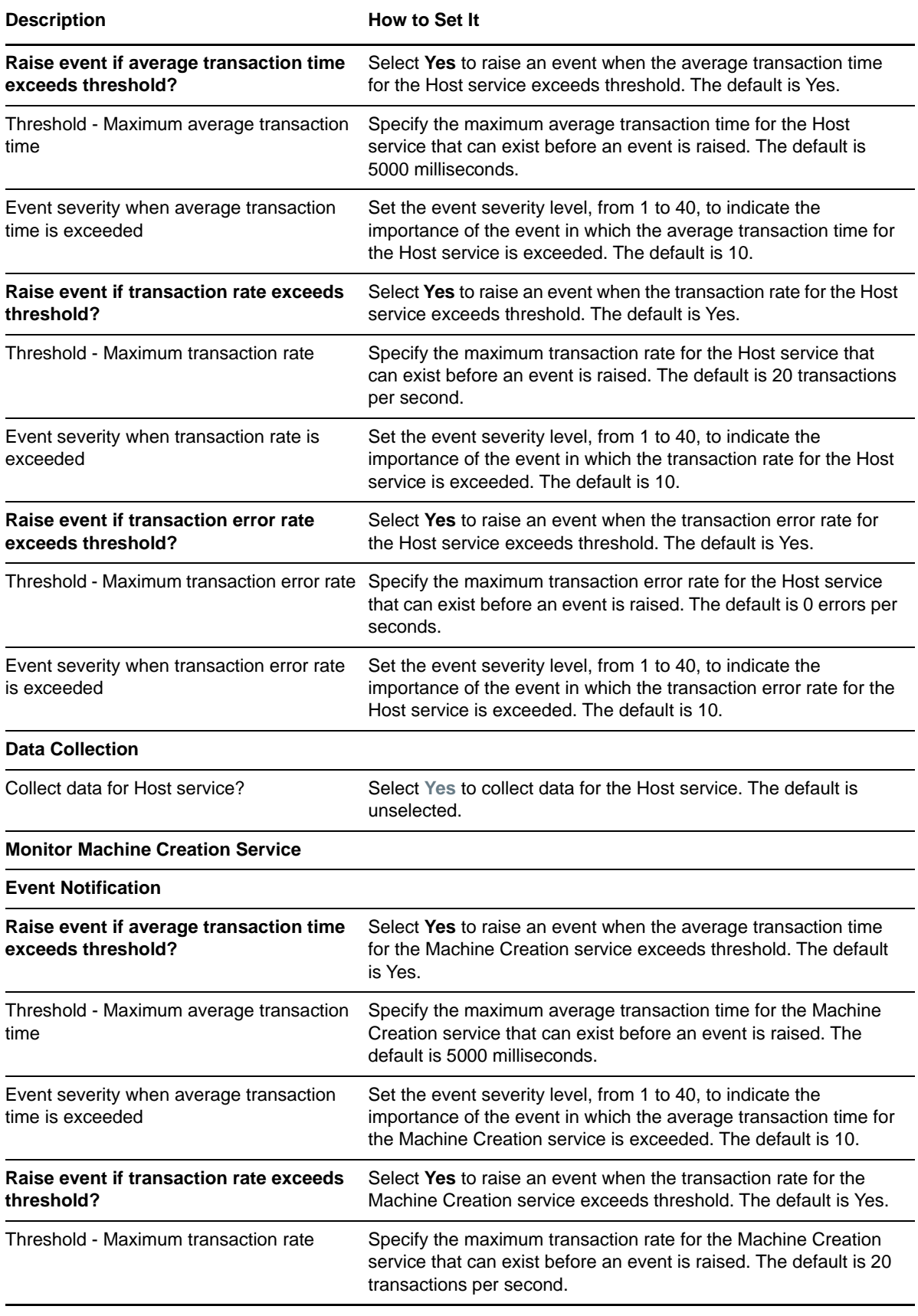

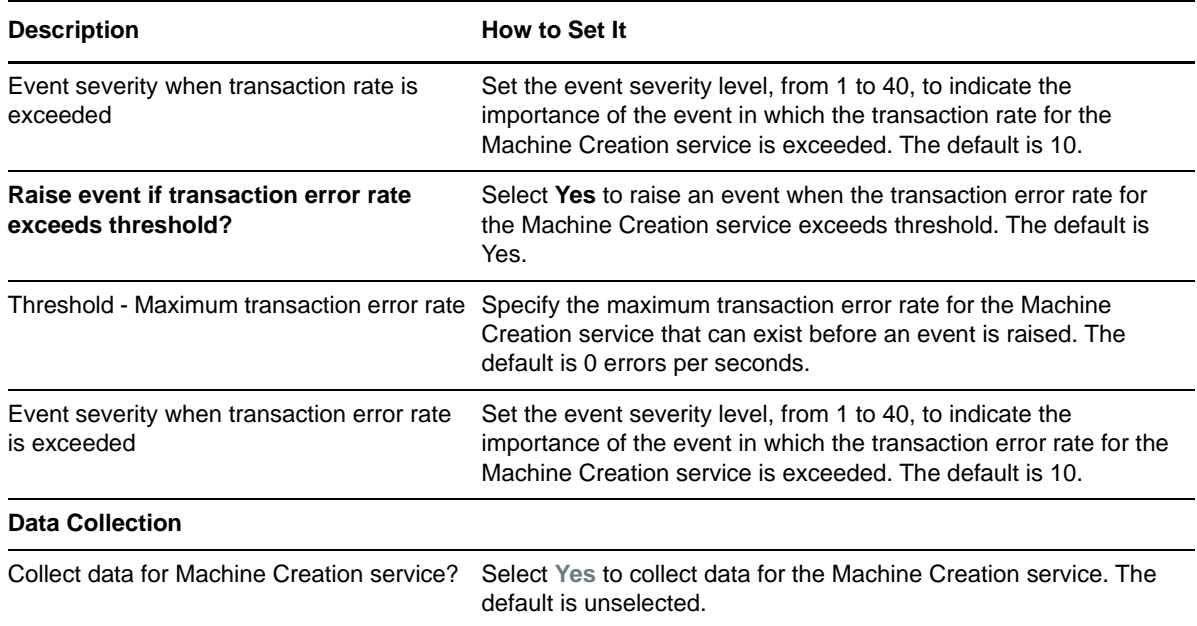

# <span id="page-24-0"></span>**3.3 EventLog**

Use the XenDesktop\_EventLog Knowledge Script to monitor the Windows Application event log and custom Citrix logs for Citrix XenDesktop or XenApp error or warning events. You can specify a list of event sources, event categories, or event ID to ignore in the event log search.

This script raises an event if the Windows Application event log entries match your search criteria.

#### **3.3.1 Resource Objects**

Citrix XenDesktop or XenApp site object

#### **3.3.2 Default Schedule**

The default schedule is every 15 minutes.

#### **3.3.3 Setting Parameter Values**

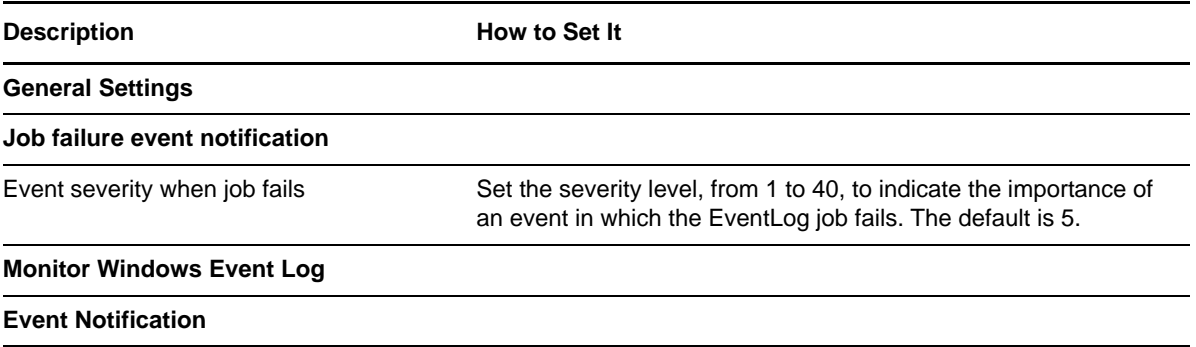

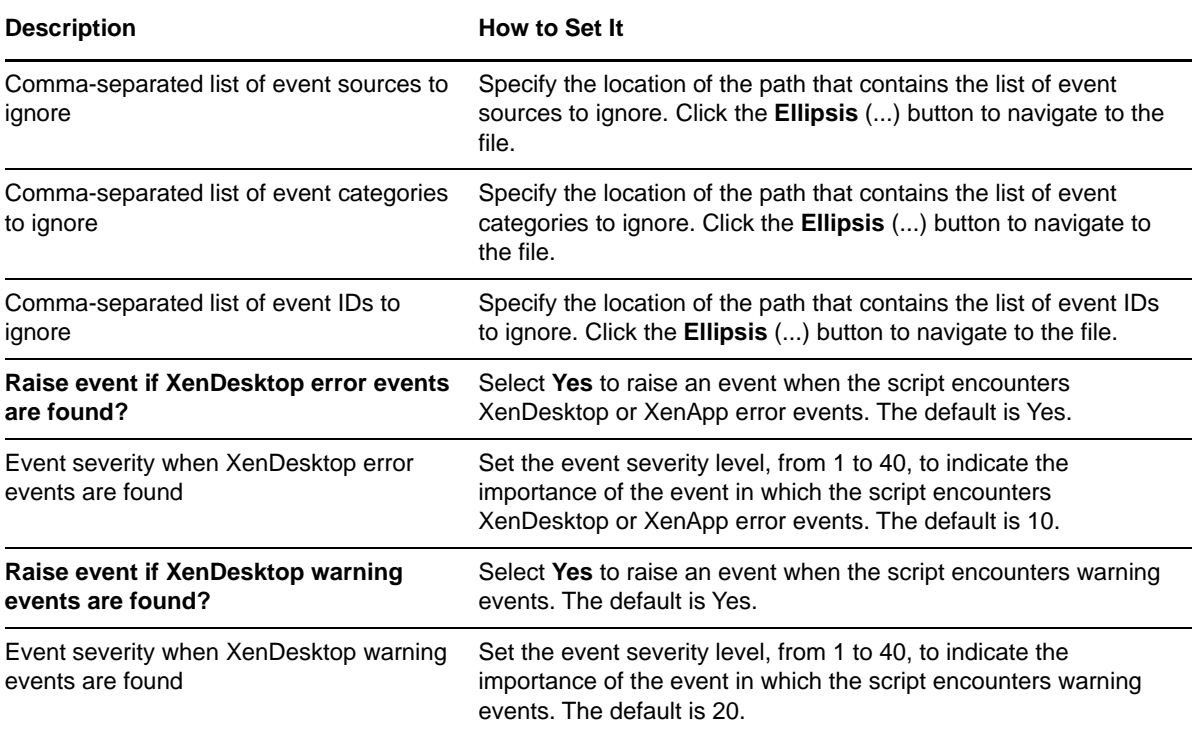

# <span id="page-25-0"></span>**3.4 LicenseStatus**

Use the XenDesktop\_LicenseStatus Knowledge Script to monitor the license usage and license expiration of XenDesktop or XenApp servers.

This script raises an event when the percentage of licenses in use exceeds a threshold you set, or if the license expiration date is approaching. You can also choose to collect data for the number of licenses in use.

#### **3.4.1 Resource Objects**

Citrix XenDesktop or XenApp License Server object

### **3.4.2 Default Schedule**

The default schedule is daily.

#### **3.4.3 Setting Parameter Values**

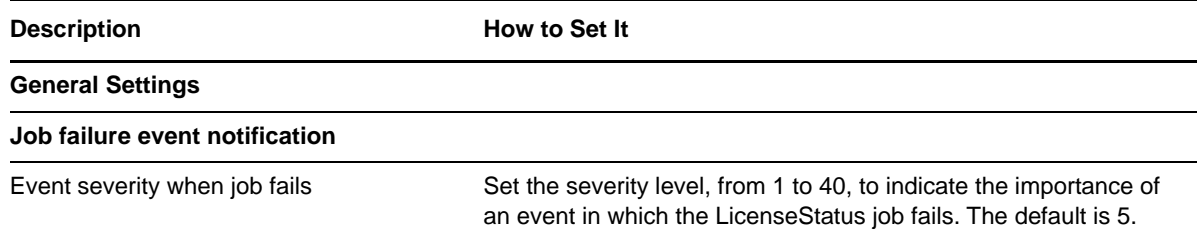

**Description How to Set It** 

**Monitor License Usage**

**Event Notification**

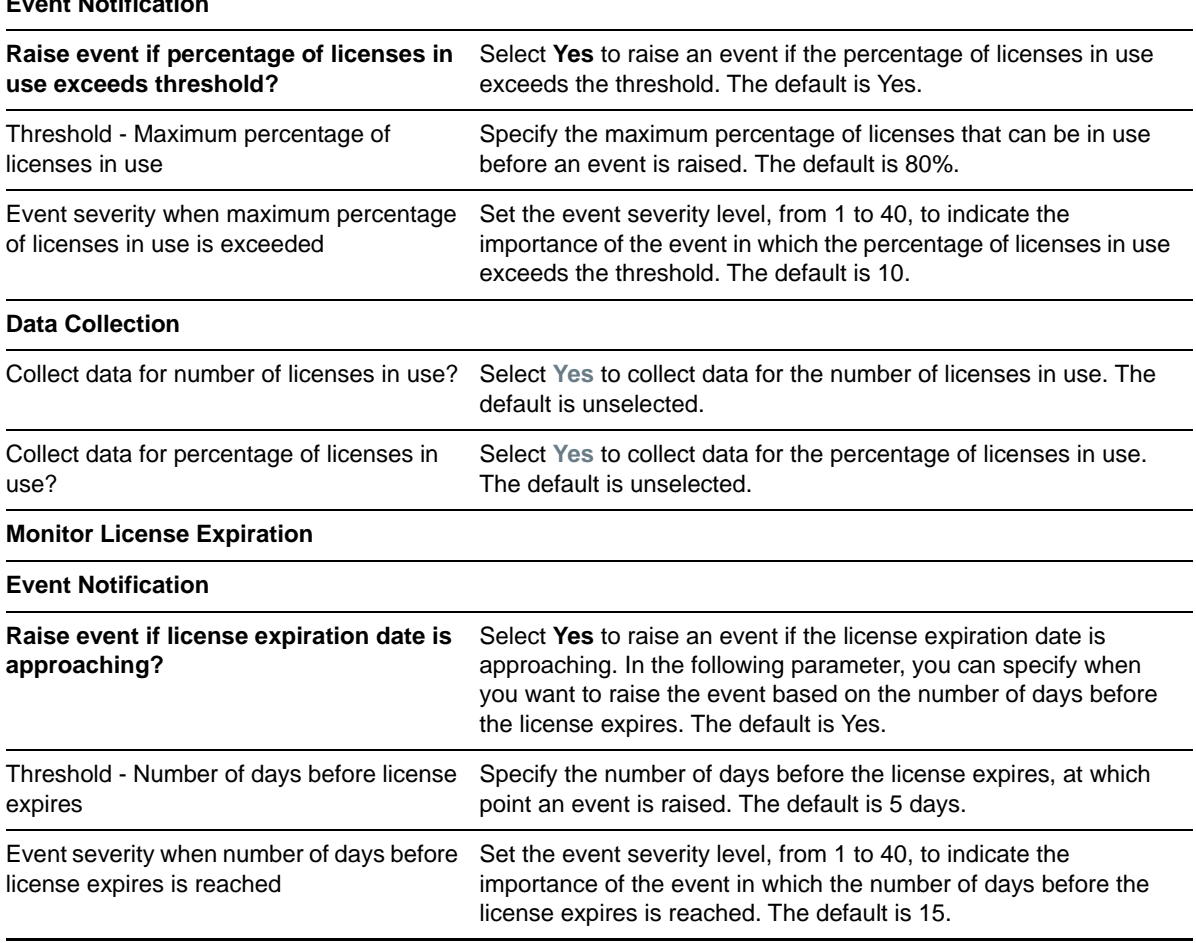

# <span id="page-26-0"></span>**3.5 MachineFailures**

Use the XenDesktop\_MachineFailures Knowledge Script to monitor the number and type of failures that have occurred on machines in delivery groups on a XenDesktop or XenApp server. You can filter the monitoring based on failure type or whether the failure occurred for a single-user session or multiuser session.

This script raises an event when the number of machine failures exceed a threshold you set, and you can collect data on the number and type of machine failures.

#### **3.5.1 Resource Objects**

Citrix XenDesktop or XenApp Delivery Group object

#### **3.5.2 Default Schedule**

The default schedule is every 15 minutes.

# **3.5.3 Setting Parameter Values**

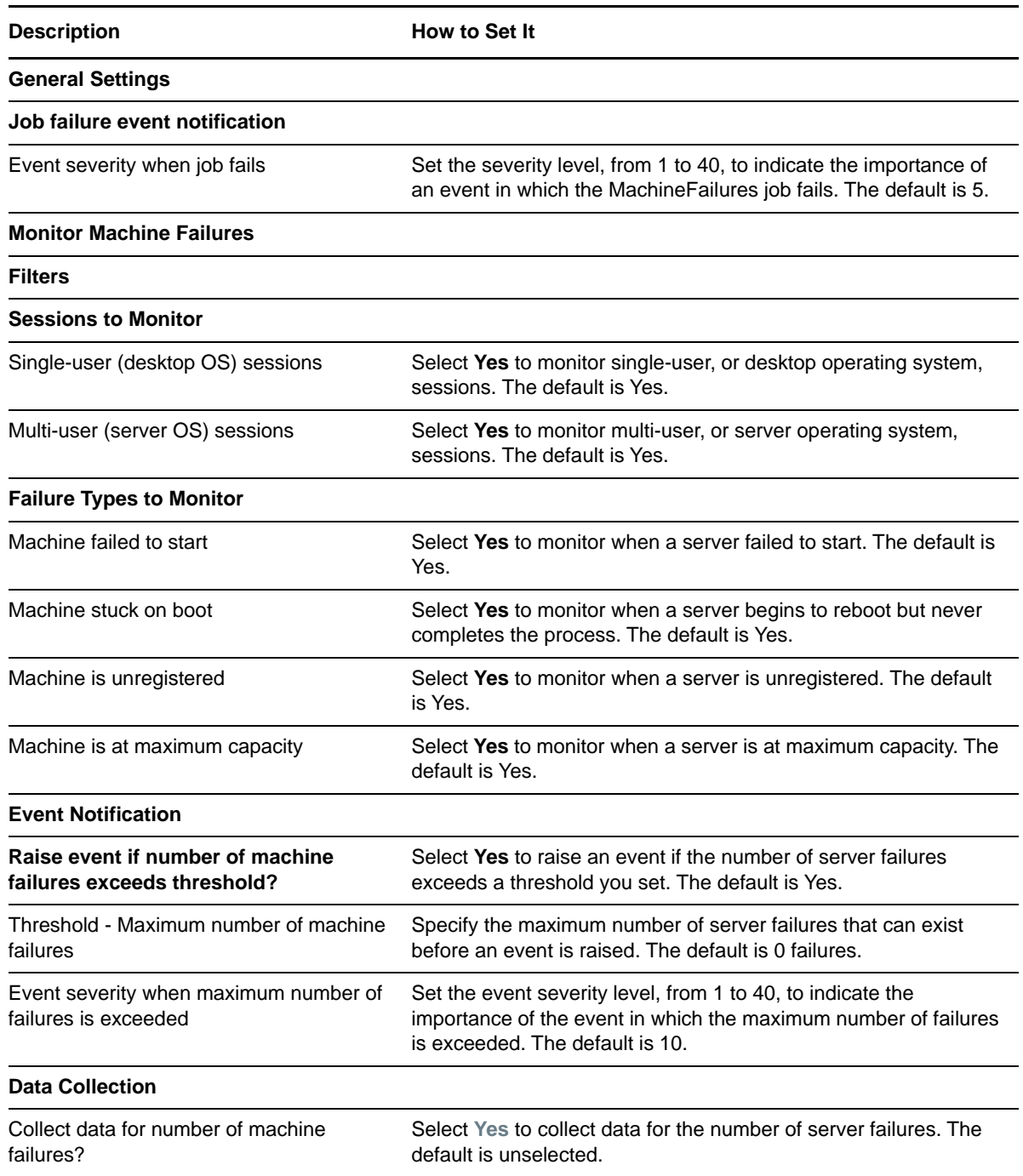

# <span id="page-28-0"></span>**3.6 MachineRegistration**

Use the XenDesktop\_MachineRegistration Knowledge Script to monitor the registration state of servers running Citrix XenDesktop or XenApp.

This script raises an event when a server remains in the Unregistered, Initializing, or AgentError states for longer than the thresholds you set.

**NOTE:** The XenDesktop\_MachineRegistration script only monitors machines with a power state of On. The script ignores machines that are powered off or in other states, including servers that are in maintenance mode. This script also does not monitor servers that are configured as remote servers, as opposed to server operating system servers or desktop operating system servers, which are the types this script monitors.

#### **3.6.1 Resource Objects**

Citrix XenDesktop or XenApp Delivery Group object or Catalog object

#### **3.6.2 Default Schedule**

The default schedule is every 5 minutes.

#### **3.6.3 Setting Parameter Values**

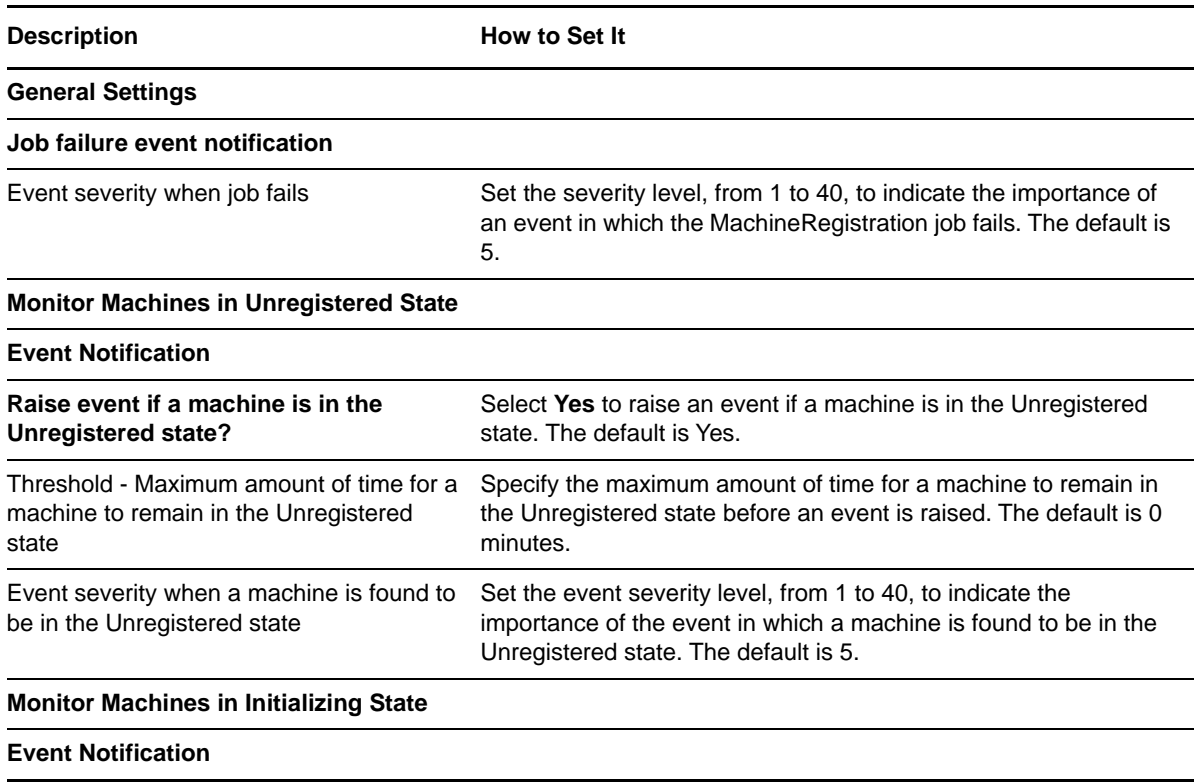

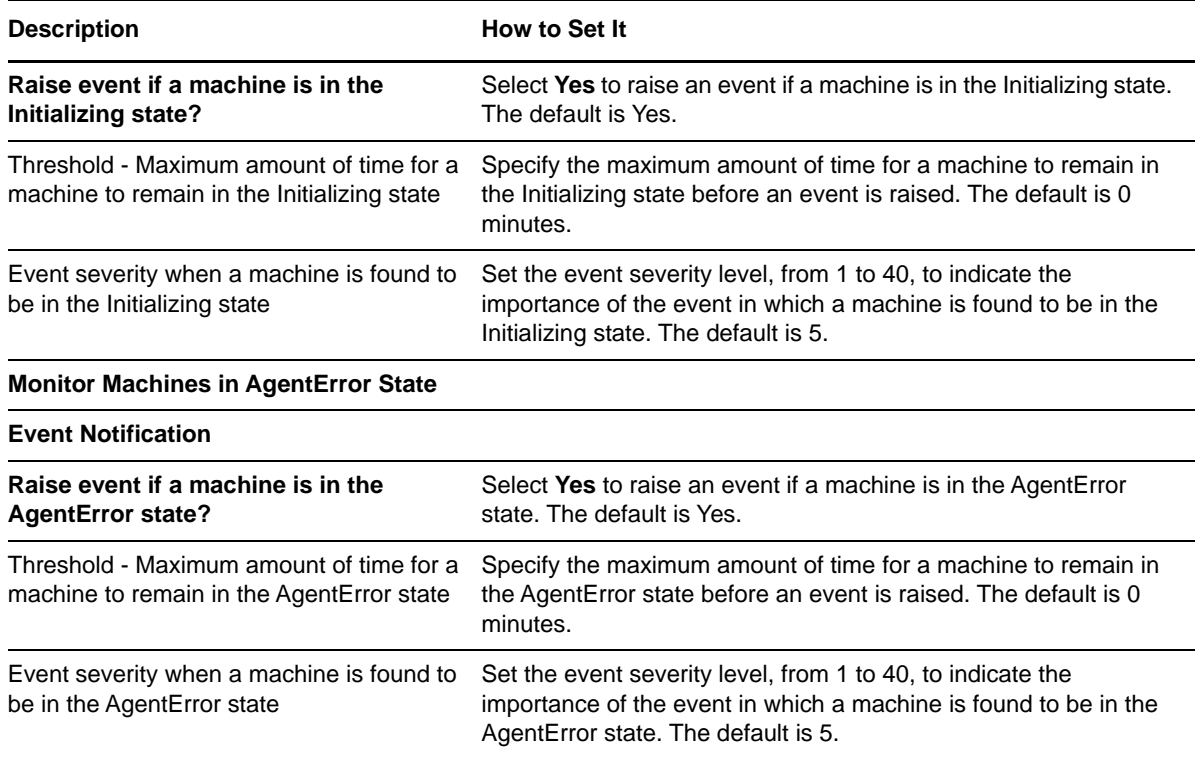

# <span id="page-29-0"></span>**3.7 ServiceStatus**

Use the XenDesktop\_ServiceStatus Knowledge Script to monitor the status of XenDesktop services. This script raises an event when services are not running and when stopped services fail to start.

If you are monitoring multiple services, separate events are raised for each service. The same thresholds apply to all services.

The XenDesktop\_ServiceStatus script runs a series of connectivity tests on a sub-set of the XenDesktop services that use back-end databases. The script runs connectivity tests on the following XenDesktop services:

- Citrix AD Identity Service
- Citrix Broker Service
- Citrix Configuration Service
- Citrix Configuration Logging Service
- Citrix Delegated Administration Service
- Citrix Environment Test Service
- Citrix Host Service
- Citrix Machine Creation Service
- Citrix Monitor Service
- Citrix Storefront Service

#### **3.7.1 Resource Objects**

Citrix XenDesktop Service Folder object or Service object

### **3.7.2 Default Schedule**

The default schedule is every 5 minutes.

### **3.7.3 Setting Parameter Values**

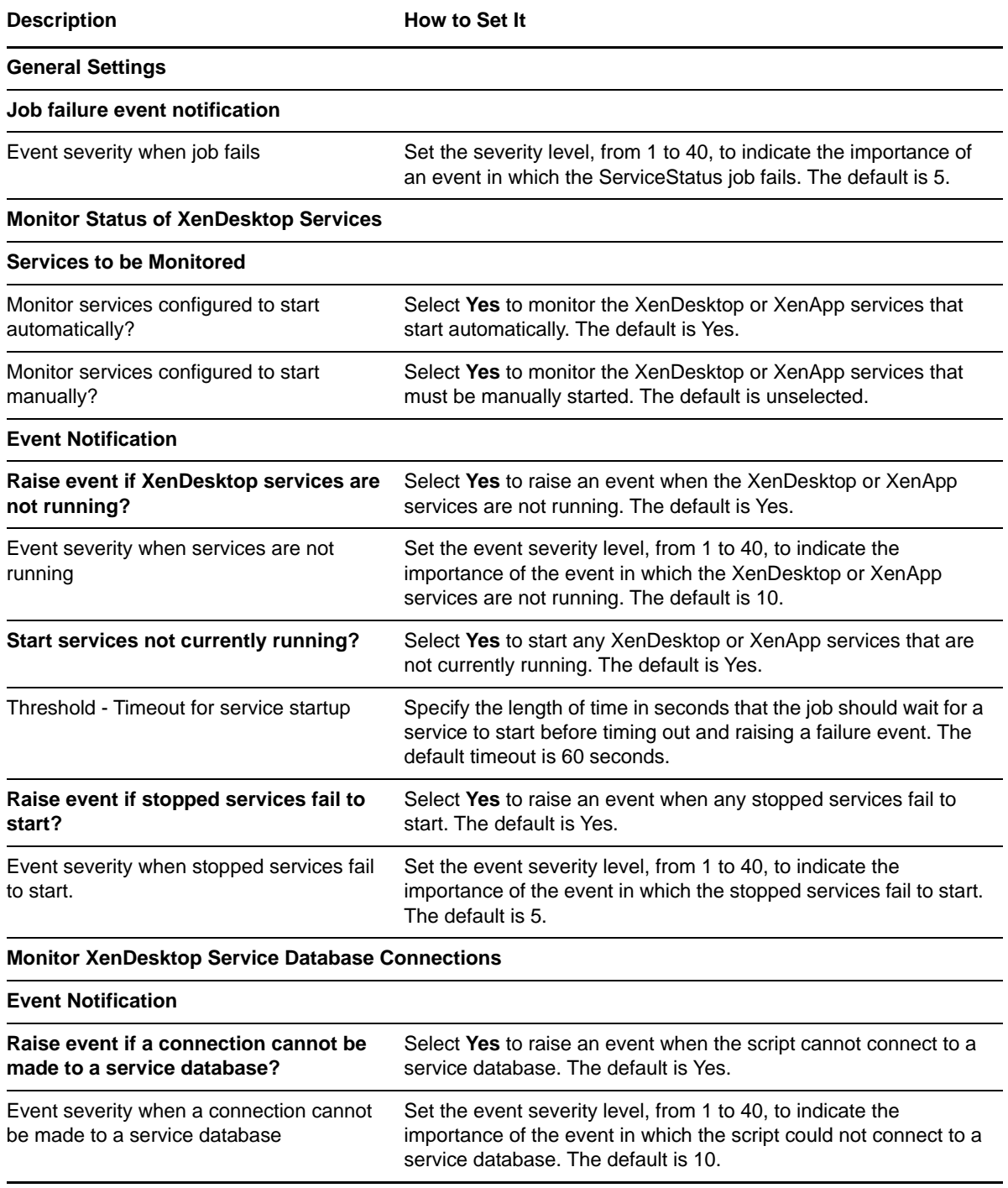

# <span id="page-31-0"></span>**3.8 Sessions**

Use the XenDesktop\_Sessions Knowledge Script to monitor the status and number of sessions that exist on a XenDesktop or XenApp server on a total and per-server basis.

You can filter the number of servers to monitor by matching tags or metadata, and you can also filter the sessions by session states. You can also collect data on the maximum and average number of sessions on XenDesktop or XenApp servers, and total number of sessions on all XenDesktop or XenApp servers.

You can run this script on server catalogs or delivery groups. In many cases, a server belongs to both a catalog and a delivery group. If a server appears in a delivery group, it will be a member of a catalog as well. If a threshold event is raised for a server, and that server exists in both a catalog and a delivery group being monitored, the script raises two events: one event on the delivery group and one event on the catalog. As a result, some events might be duplicated. To avoid duplicate events, run the job only on delivery groups or only on catalogs, instead of on both objects.

#### **3.8.1 Resource Objects**

Citrix XenDesktop or XenApp Delivery Group object or Catalog object

#### **3.8.2 Default Schedule**

The default schedule is every 15 minutes.

#### **3.8.3 Setting Parameter Values**

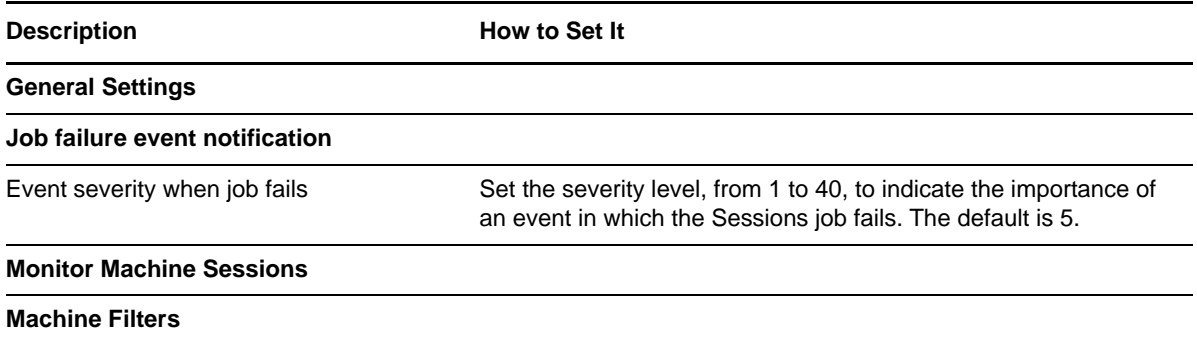

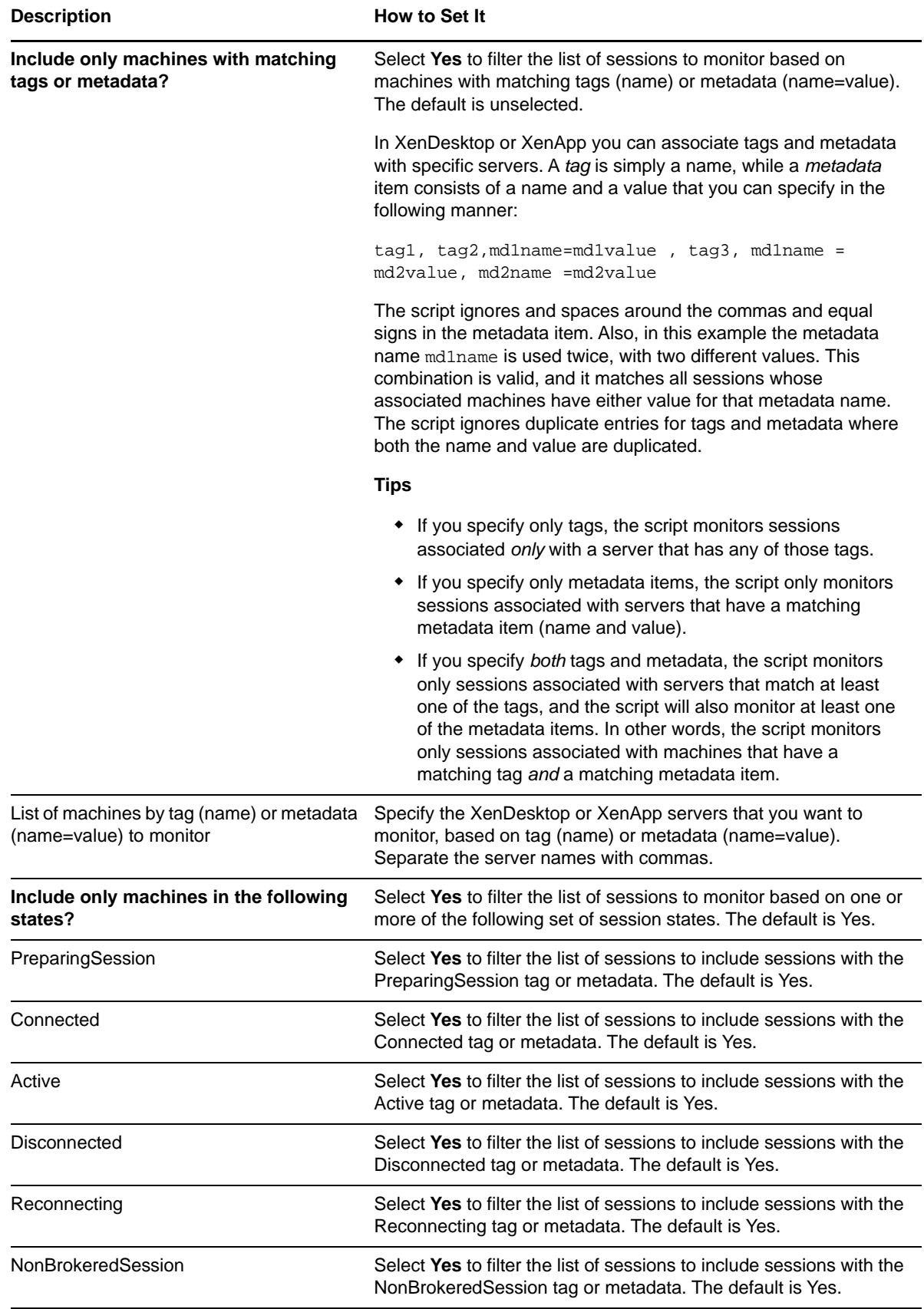

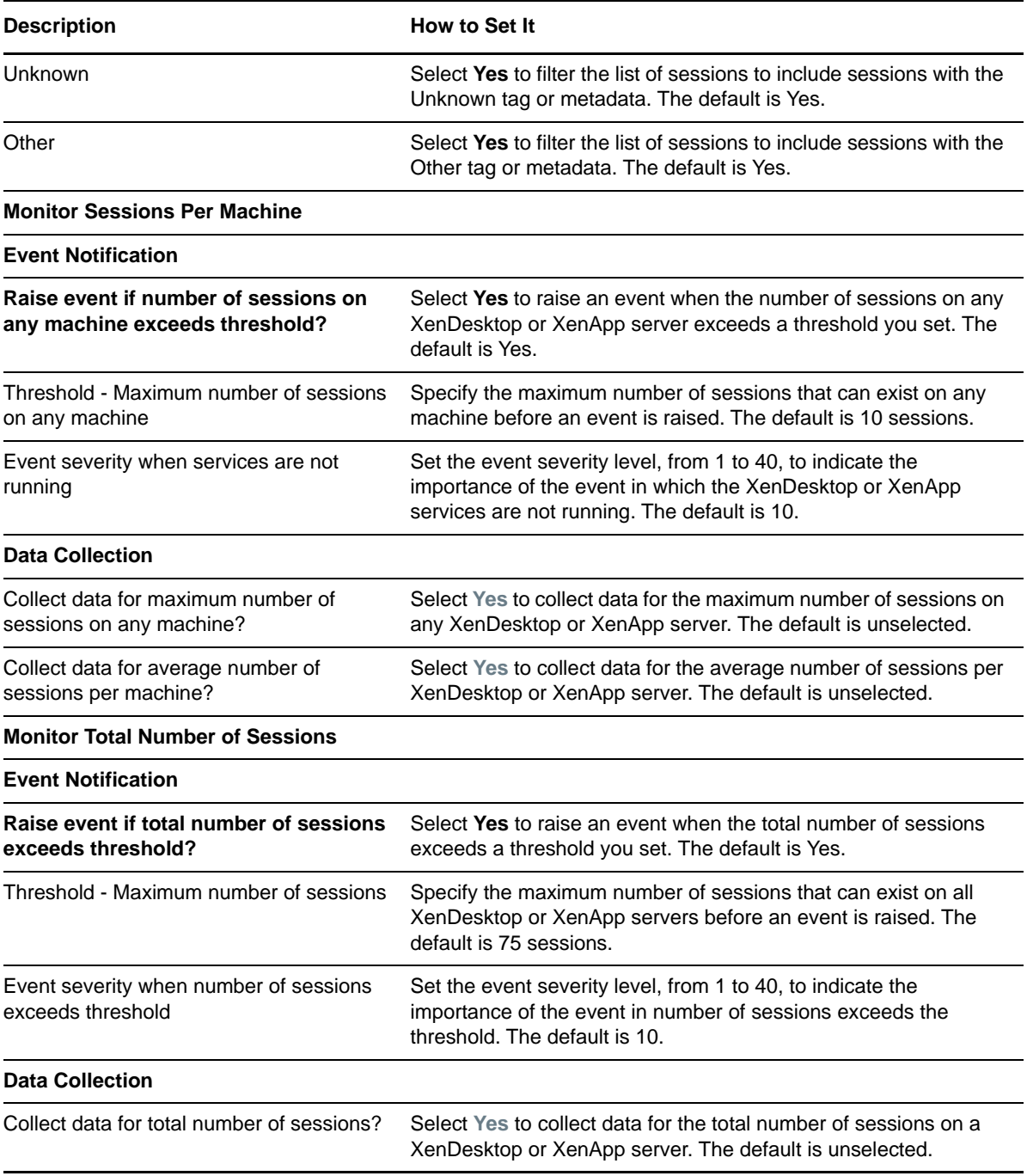

### <span id="page-34-0"></span>4 <sup>4</sup>**Troubleshooting AppManager for Citrix XenDesktop**

This chapter describes how to troubleshoot AppManager for Citrix XenDesktop.

# <span id="page-34-1"></span>**4.1 Parsing or execution error while running PowerShell scripts**

While running the Knowledge Scripts, you might encounter a parsing or execution error for the PowerShell scripts. For example:

```
File C:\Program Files
```
(x86)\NetIQ\AppManager\bin\PowerShell\Scripts\XenDesktop\Discovery\_XenDesktop.ps1 cannot be loaded because running scripts is disabled on this system.

To resolve the error, you must set the PowerShell execution policy to *RemoteSigned* on your agent machine. For more information on PowerShell execution policies, see the [Microsoft article](https://msdn.microsoft.com/powershell/reference/5.1/Microsoft.PowerShell.Core/about/about_Execution_Policies).

### <span id="page-34-2"></span>**4.2 MCPSHostServer PowerShell session fails to initialize**

While running multiple jobs at different intervals, you might get failure events corresponding to the MCPSHostServer or MCPSHostClient host.

To resolve this error:

- **1** On the agent machine, go to \NetIQ\AppManager\bin\PowerShell.
- **2** Open the MCPSHostServer.exe.config file and set the maxActiveClients key to a higher value.
- **3** Open the MCPSHostClient.dll.config file and set the maxActiveServers key to a higher value.